## ⊿LOM理事長権限の有無確認 P.01

ログイン後、 "MY JCI"を選択し、 右の画面を表示してください。

お名前の下に"President"の記載 がある場合は、理事長権限を所有 しています。次のページでLOMメン バーの登録承認を行ってください。

【理事長権限がない場合】

以下の情報を記載したメールを、日本JCの事務局まで送信してください。 事務局にて理事長権限を付与させていだだきます。  $\gg$  送信先: [seminar@jaycee.or.jp](mailto:seminar@jaycee.or.jp)

Organization: JCI Japan Local Organization: JCI Osaka ←全てローマ字で記載してください First name: Michinori Last name: Okabe Email: xxx@xxx.co.jp

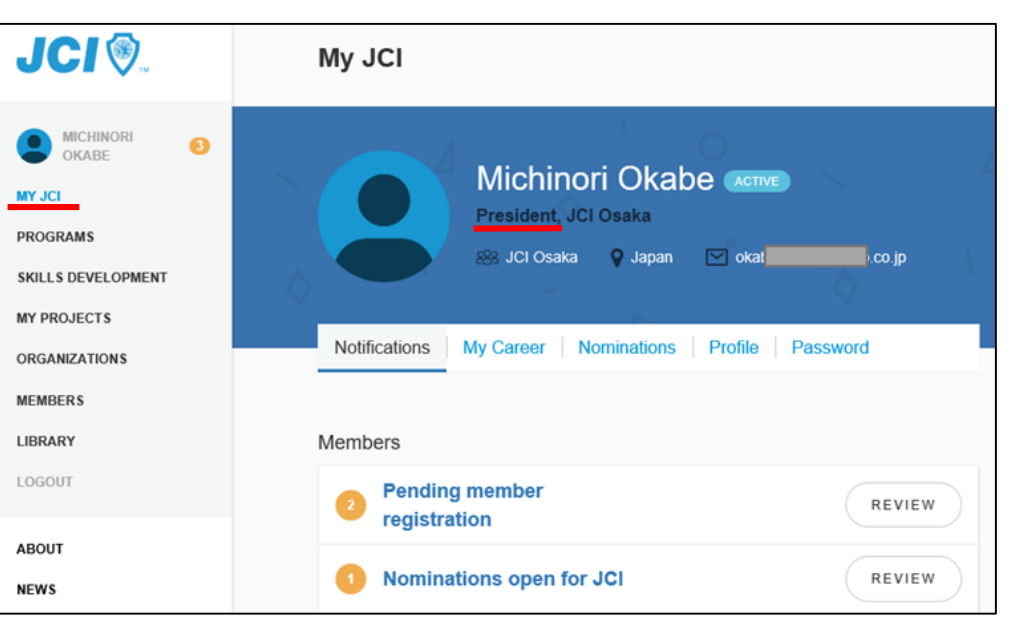

## ⊿ LOMメンバーの登録承認(アクティブ化)

ログイン後、 "MY JCI"を選択し、 右の画面を表示してください。

"Pending member registration" をクリックしてください。

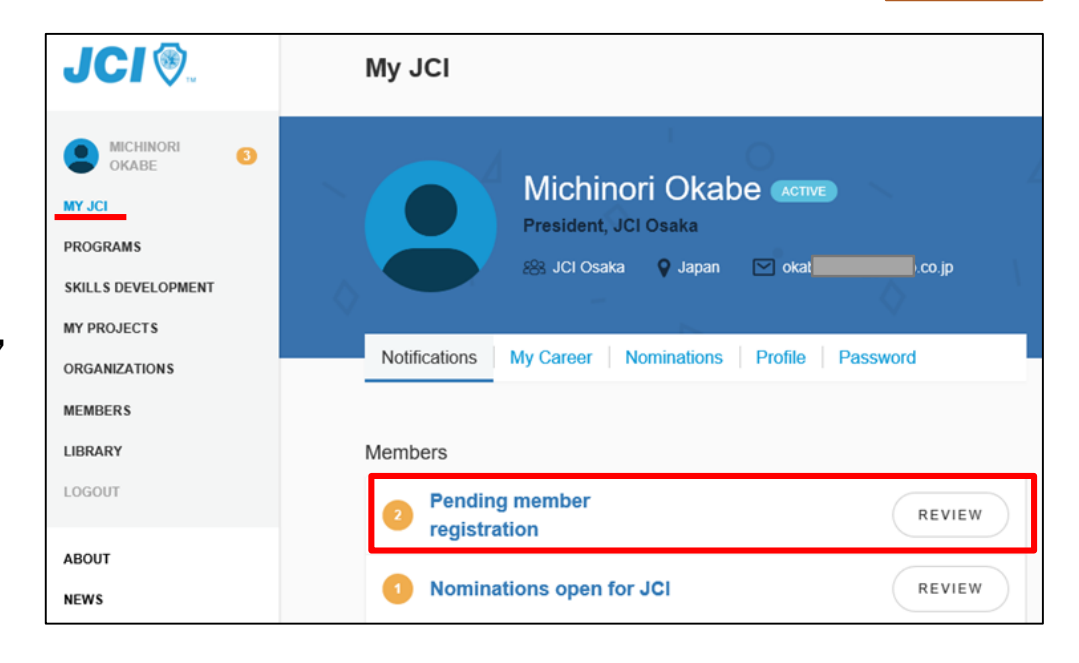

未承認のLOMメンバーが表示さ れますので、 所属メンバーか確認した後、 "緑の丸"ボタンを押し、承認し てください。

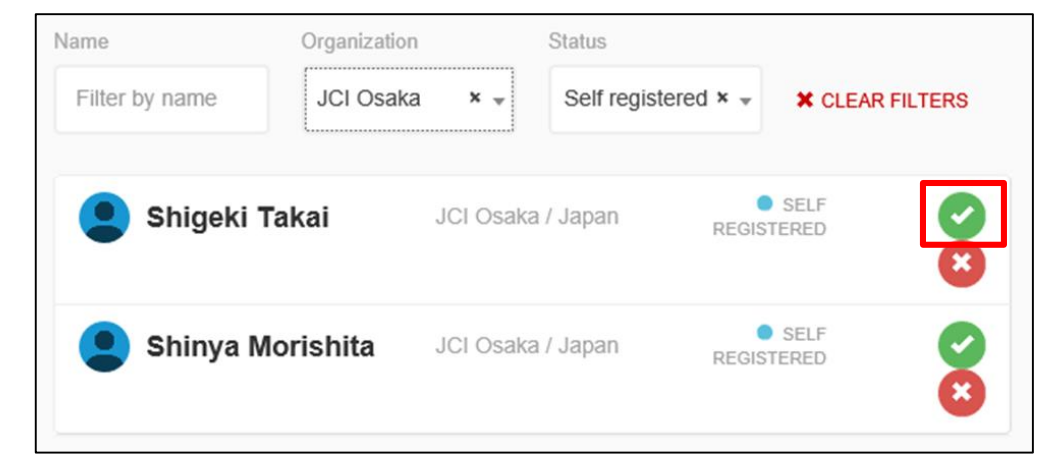